# **PENGEMBANGAN JARINGAN LOCAL AREA NETWORK (LAN) MENGGUNAKAN ROUTER MIKROTIK PADA BADAN PENGELOLA KEUANGAN DAN ASET DAERAH KABUPATEN DOGIYAI**

# **Hermanus J. Suripatty**

Program Studi Teknik Informatika Universitas Satya Wiyata Mandala

Email : [hj\\_suripatty@gmail.com](mailto:hj_suripatty@gmail.com)

#### **ABSTRAK**

Teknologi selama ini selalu menggunakan media kabel sebagai jembatan untuk menghubungkan device-device tersebut, namun kita tahu dengan kabel berarti mengurangi sifat mobiles dan fleksibelitas, dan tidak efisien. Makanya saat ini pada vendor menyediakan devicedevice dari PDA (Pocket Data Assistant) sampai Hand Phone dengan menyediakan interkoneksi wireless, seperti InfraRed, IRDA, Bluetooth, dll dengan memindahkan data tanpa harus mengggunakan media kabel. Radio yang digunakan yaitu radio TP-LINK 2.4 GHz model TL- WA7210N namun ketika di adakan setingan penulis mengalami kendala karena Radio M2 tidak dapat terkoneksi dengan Radio TP-LINK maka penulis menggantikan radio M2 dengan radio TP- LINK 2.4GHz.

#### *Kata Kunci: Local Area Network, Router, Tp – Link*

#### *ABSTRACT*

Technology so far has always used cable media as a bridge to connect these devices, but we know that *using cables reduces the nature of mobiles and flexibility, and is not efficient. That's why currently vendors provide devices from PDAs (Pocket Data Assistant) to Hand Phones by providing wireless interconnections, such as InfraRed, IRDA, Bluetooth, etc. by transferring data without having to use cable media. The radio used is the TP-LINK 2.4 GHz radio model TL-WA7210N but when the settings are setthe author experiences problems because the M2 Radio cannot be connected to the TP-LINK Radio so the authors replace the M2 radio with a 2.4GHz TP-LINK radio.*

*Keywords: Local Area Network, Router, Tp – Link*

### **PENDAHULUAN**

Di era globalisasi ini perkembangan dunia teknologi semakin maju dimana kebutuhan akan informasi dan ketepatan waktu mengirim sebuah pesan dan masih banyak lagi perkembangan yang lainnya. Oleh karena itu dunia internet pun menjadi suatu lahan bisnis yang menguntungkan dimana tidak setiap orang mempunyai komputer ataupun terhubung oleh internet oleh karena biaya yang lumayan mahal. Ide dasar teknologi jaringan komputer adalah berbagi-pakai perangkat atau sumber daya lainnya.

Saat ini Kantor Badan Pengelola Keuangan dan Aset Daerah ingin membangun sebuah jaringan komputer yang berbasis Wireless untuk memberikan fasilitas kepada siswa agar dapat belajar internet dengan mudah, serta membantu Pegawai dalam mendapatkan informasi dari dunia maya.

Penulis akan membantu membangun jaringan internet yang berbasis wireless pada Kantor Pengelola Keuangan dan Aset Daerah, untuk membantu pegawai dalam proses mencari informasi serta untuk fasilitas Kantor. Jaringan internet menggunakan IP Publik 125.161.0.1 melalui *Internet Service Provider* (ISP) *VSAT* dengan menggunakan Windows 2003 Server.

#### **Rumusan Masalah**

Dalam penuisan tugas akhir inipenulis mengambil judul bagaimana mengembangkan Jaringan Internet pada Kantor Badan Pengelola Keuangan dan Aset Daerah Kabupaten Dogiayai

#### **Batasan masalah**

Penulis membangun wireless access point dan mengkoneksikan IP lokal Dengan IP Publik 125.161.0.1. Software yang digunakan : Windows 2003 Server.

#### **Tujuan Penulisan**

Penulis membantu pihak- pihak sebagai berikut :

- 1. Membantu Badan Pengelola Keuangan dalam menambah fasilitas.
- 2. Dengan adanya internet, pegawai dapat mengakses berita dan informasi penting.
- 3. Memberikan aksesbagi pegawai dalam menggunakan internet

### **Teknologi Jaringan Wireless**

Wi-Fi atau Wireless Fidelity adalah satu standar Wireless Networking tanpa kabel, hanya dengan komponen yang sesuai dapat terkoneksi ke jaringan. Teknologi Wi- Fi memiliki standar yang ditetapkan oleh sebuah institusi internasional yang bernama Institute of Electrical and Electronic Engineers ( IEEE ), yang secara umum sebagai berikut:

- Standar IEEE 802.11a yaitu Wi-Fi dengan frekuensi 5 Ghz yang memiliki kecepatan 54 Mbps dan jangkauan jaringan 300 m. - Standar IEEE 802.11b dengan frekuensi 2.4 Ghz yang memiliki kecepatan 11 Mbps dan jangkauan 100 m.

- Standar IEEE 802.11g dengan frekuensi 2,4 Ghz yang memiliki kecepatan 54 Mbps dan jangkauan 300 m. (Tri Kuntoro Priyambodo & Dodi Heriadi, 2005,hal:1)

### **Tipe Jaringan Wireless**

Seperti halnya Ethernet – LAN (jaringan dengan kabel), jaringan WiFi juga dikonfigurasikan kedalam dua jenis jaringan:

- Jaringan peer to peer /Ad Hoc Wireless LAN Komputer dapat saling berhubungan berdasarkan nama SSID ( Service Set Identifier). SSID adalah nama identitas komputer yang memiliki komponen nirkabel.

- Jaringan Server Based / Wireless Infrastruktur

Sistem Infrastruktur membutuhkan sebuah komponen khusus yang berfungsi sebagai Access Point.( Tri Kuntoro Priyambodo & Dodi Heriadi, 2005,hal:2)

### **Topologi jaringan**

Topologi Jaringan adalah gambaran secara fisik dari pola hubungan antara komponen - komponen jaringan, yang meliputi server, workstation, hub dan pengkabelannnya. Terdapat tiga macam topologi jaringan umum digunakan, yaitu Bus, Star dan Ring.

#### **Topologi Bus**

Pada topologi Bus digunakan sebuah kabel tunggal atau kabel pusat di mana seluruh workstation dan server dihubungkan. Keunggulan topologi Bus adalah pengembangan jaringan atau penambahan workstation baru dapat dilakukan dengan mudah tanpa mengganggu workstation lain. Kelemahan dari topologi ini adalah bila terdapat gangguan di sepanjang kabel pusat maka keseluruhan jaringan akan mengalami gangguan.

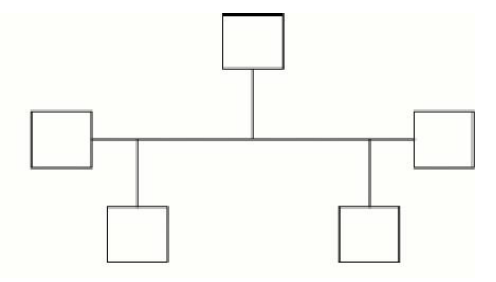

**Gambar 2.1 Topologi Bus**

#### **Topologi Star**

Pada topologi Star, masing-masing workstation dihubungkan secara langsung ke server atau hub. Keunggulan dari topologi tipe Star ini adalah bahwa dengan adanya kabel tersendiri untuk setiap workstation ke server, maka bandwidth atau lebar jalur komunikasi dalam kabel akan semakin lebar sehingga akan meningkatkan unjuk kerja jaringan secara keseluruhan. Dan juga bila terdapat gangguan di suatu jalur kabel maka gangguan hanya akan terjadi dalam komunikasi antara workstation yang bersangkutan dengan server, jaringan secara keseluruhan tidak mengalami gangguan. Kelemahan dari topologi Star adalah kebutuhan kabel yang lebih besar dibandingkan dengan topologi lainnya.

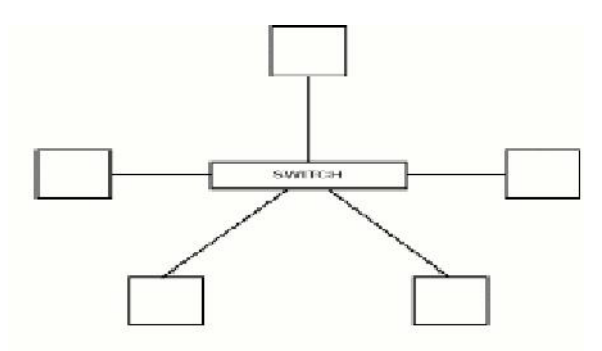

**Gambar 2.2 Topologi Star**

### **Topologi Ring**

Di dalam topologi Ring semua workstation dan server dihubungkan sehingga terbentuk suatu pola lingkaran atau cincin. Tiap workstation ataupun server akan menerima dan melewatkan informasi dari satu komputer ke komputer lain, bila alamat alamat yang dimaksud sesuai maka informasi diterima dan bila tidak informasi akan dilewatkan. Kelemahan dari topologi ini adalah setiap node dalam jaringan akan selalu ikut serta mengelola informasi yang dilewatkan dalam jaringan, sehingga bila terdapat gangguan di suatu node maka seluruh jaringan akan terganggu. Keunggulan topologi Ring adalah tidak terjadinya collision atau tabrakan pengiriman data seperti pada topologi Bus, karena hanya satu node dapat mengirimkan data pada suatu saat.

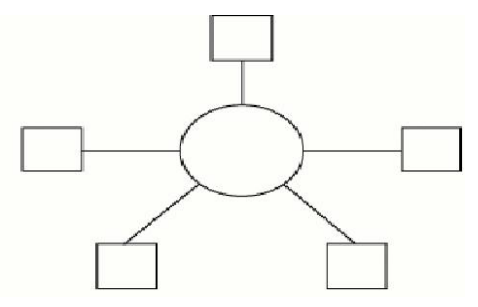

**Gambar 2.3 Topologi Ring**

### **Server**

Server adalah sebuah sistem komputer yang menyediakan jenis layanan tertentu dalam sebuah jaringan komputer. Server didukung dengan prosesor yang bersifat scalable dan RAM yang besar, juga dilengkapi dengan sistem operasi khusus, yang disebut sebagai sistem operasi jaringan atau network operating system. Server juga menjalankan perangkat lunak administratif yang mengontrol akses terhadap jaringan dan sumber daya yang terdapat di dalamnya, seperti halnya berkas atau alat pencetak (printer), dan memberikan akseskepada workstation anggota jaringan.

Umumnya, di atas sistem operasi server terdapat aplikasi-aplikasi yang menggunakan arsitektur klien/server. Contoh dari aplikasi ini adalah DHCP Server, Mail Server, HTTP Server, FTP Server, DNS Server dan lain sebagainya. Setiap sistem operasi server umumnya membundel layanan-layanan tersebut atau layanan tersebut juga dapat diperoleh dari pihak ketiga. Setiap layanan tersebut akan merespons terhadap request dari klien. Sebagai contoh, klien DHCP akan memberikan request kepada server yang menjalankan server DHCP; ketika sebuah klien membutuhkan alamat IP, klien akan

memberikan perintah/request kepada server, dengan bahasa yang dipahami oleh server DHCP, yakni protokol DHCP itu sendiri.

Contoh sistem operasi server adalah Windows NT 3.51, dan dilanjutkan dengan Windows NT 4.0. Saat ini sistem yang cukup populer adalah Windows 2000 Server dan Windows Server 2003, kemudian Sun Solaris, Unix, dan GNU/Linux.

Server biasanya terhubung dengan client dengan kabel UTP dan sebuah Network Card. Kartu jaringan ini biasanya berupa kartu PCI atau ISA. Fungsi server sangat banyak, misalnya untuk situs internet, ilmu pengetahuan, atau sekedar penyimpanan data. Namun yang paling umum adalah untuk mengkoneksikan komputer client ke Internet [\(http://id.wikipedia.org/wiki/server\).](http://id.wikipedia.org/wiki/server).)

#### **Client**

Komputer *client* adalah komputer yang digunakan untuk melakukan pengolahan data yang diambil dari *server*. Komputer *client* menerima pelayanan dari komputer *server* (Pandia, 2007, h:22).

### **ADSL**

**ADSL** atau *Asymmetric Digital Subscriber Line* adalah salah satu bentuk dari teknologi DSL. Ciri khas ADSL adalah sifatnya yang asimetrik, yaitu bahwa data ditransferkan dalam kecepatan yang berbeda dari satu sisi ke sisi yang lain.

Sebelum ADSL, kita sudah terlebih dulu mengenal sistem yang disebut dial-up. Sistem ini menggunakan sambungan kabel telepon sebagai jaringan penghubung dengan Internet Service Provider (ISP). Namun dalam penggunaannya, *dial-up* memiliki beberapa kekurangan. Seperti rendahnya kecepatan dalam mengakses internet, terlebih di jam-jam tertentu yang merupakan waktu sibuk atau *office hour*. Selain itu, karena menggunakan sambungan telepon, kita tidak bisa menggunakan telepon bila sedang melakukan koneksi internet. Penggunaan sambungan telepon juga memungkinkan tingginya tingkat gangguan atau noise bila sedang menggunakan internet. Kekurangan lainnya adalah sistem penghitungan dial-up yang masih berdasarkan waktu dan masih dirasakan sangat mahal.

ADSL sendiri merupakan salah satu dari beberapa jenis DSL, disamping SDSL, GHDSL, IDSL, VDSL, dan HDSL. DSL merupakan teknologi akses internet menggunakan kabel tembaga, sering disebut juga sebagai teknologi suntikan atau *injection technology* yang membantu kabel telepon biasa dalam menghantarkan data dalam jumlah besar. DSL sendiri dapat tersedia berkat adanya sebuah perangkat yang disebut DSLAM (*DSL Acces Multiplexter*). Untuk mencapai tingkat kecepatan yang tinggi, DSL menggunakan sinyal frekuensi hingga 1 MHz. Lain halnya untuk ADSL, sinyal frekuensi yang dipakai hanya berkisar antara **20 KHz** sampai **1 MHz**. Sementara untuk penggunaan ADSL di Indonesia dengan program Telkom Speedy, kecepatan yang ditawarkan berkisar antara 386 kbps untuk *downstream* dan **64 kbps** untuk *upstream*. Kecepatan downstream inilah yang menjadikan ADSL lebih cocok untuk kalangan rumah tangga. Karena pada kalangan rumah tangga umumnya lebih banyak kegiatan menerima, dibandingkan kegiatan mengirim. Seperti mendownload data, gambar, musik, ataupun video.

# **Usulan**

Penulis mengusulkan kepada pemimpin Kantor Badan Pengelola Keuangan, dengan dibangunnya jaringan Wireless pada ruang lingkup Badan Pengelola Keuangan, agar pegawai dapat dengan mudah mengakses internet.

Sebagaimana diketahui bahwa kantor BPKAD telah memiliki Fasilitas Internet namun selama ini hanya menggunakan satu Radio wi-fi tipe M2 sehingga tidak maksimal penggunaan internet dikantor tersebut. Olehnya itu maka penulis mengusulkuan kepada pihak kantor dalam hal ini kepala Badan Keungan untuk mengembangkan jaringan wi-fi yang ada dengan menambahkan satu buah radio. Radio yang digunakan yaitu radio TP- LINK 2.4 GHz model TL-WA7210N namun ketika di adakan setingan penulis mengalami kendala karena Radio M2 tidak dapat terkoneksi dengan Radio TP-LINK maka penulis menggantikan radio M2 dengan radio TP-LINK 2.4GHz. Untuk lebih jelas dalam alasan pemilihan Radio dapat dilihat pada bab empat

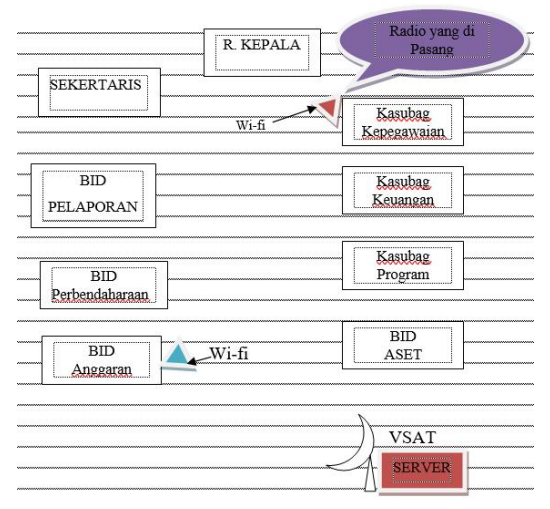

Gambar. 3.6. sistem yang dibangun

# **Mengkonfigurasi TCP/IP**

TCP/IP harus dikonfigurasikan terlebih dahulu agar bisa mendapatkan access ke Router Wireless. Setiap kartu jaringan komputer yang telah diinstall memerlukan IP address dan subnet mask. IP address harus unik (berbeda dengan komputer lain), subnet mask digunakan untuk membedakan network ID dari host ID. Prosedur yang dilakukan untuk mengisikan IP address:

- 1. klik kanan pada My Network places yang ada di desktop .
- 2. Klik kanan pada Local Area Connection, pilih propertis
- 3. Klik 2 kali pada Internet Protokol (TCP/IP)
- 4. Pilih Use the following IP address, 5 Masukan IP Address: 192.168.4.2
- 6. Masukan subnet mask standard : 255.255.255.0
- 7. Default Gateway. (kosongkan)

# 8. klik Ok, klik Ok

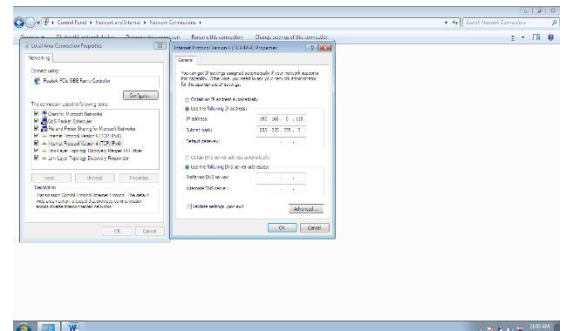

Gambar 3.3 Setting IP pada Radio

# **Membuat Workgroup**

Prosedur yang dilakukan untuk membuat workgroup pada komputer:

- 1. klik kanan pada My Computer yang ada di desktop.
- 2. klik tab **Network Identification.** 3.Pilih Properties
- 4. Masukkan nama komputer, workgroup dan deskripsi komputer untuk komputer yang akan digunakan.
- 5. Klik **OK**.

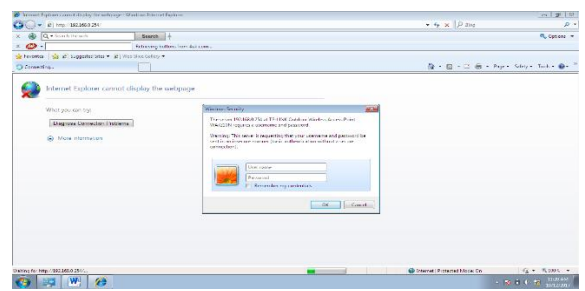

Gambar 3.4 Membuat Workgroup pada Server

5. Instalasi DHCP (Domain Host Configuration Protocol) Prosedur yang dilakukan untuk mengkonfigurasi DHCP:

# Klik **Start**

pilih **Administrative Tools**, pilih **DHCP**

Tulis Nama Server lalu pilih **OK**

Klik kanan pada nama server, pilih new Scope

Klik **Next,** tulis **scope name** Klik Next, masukkan Range IP yang digunakan Klik Next, masukkan waktu yang diberikan kepada client untuk menggunakan IP yang sama.

Klik next, masukkan IP address yang digunakan sebagai Router Klik next, masukkan DNS yang digunakan Provider

Klik next, biarkan WINS Sever kosong

klik next, aktifkan scope yang tleh dibuat.

9. Klik Finish

# **KESIMPULAN**

Spesifikasi komputer yang masih digunakan masih sangat minim sehingga sangat lambat dalam proses kerja. Dengan dibangunnya jaringan wireless pada ruang lingkup Badan Pengelola Keuangan Kabupaten Dogiyai, maka pegawai dapat dengan mudah mengakses internet dengan menggunakan notebook atau PDA (Pocket Data Assistant) yang memiliki fitur wireless, dan jaringan telah selesai dibuat dan siap digunakan.

# **DAFTAR PUSTAKA**

Hendry Pandia. 2004. *Teknologi Informasi dan Komunikasi*. Jakarta: Erlangga.

<http://id.wikipedia.org/wiki/Algoritma>

[http://id.wikipedia.org/wiki/Windows\\_Server\\_2003](http://id.wikipedia.org/wiki/Windows_Server_2003)

Network Administrator. 2005. *Networking Operating system With Windows 2000.* Jakarta.

Rahmat Rafiudin. 2003. *Panduan Membangun Jaringan Komputer Untuk Pemula*. Jakarta: Elek Media Kompetindo.

Tri Kuntoro Priyambodo, Dodi Heriadi. 2005. *Jaringan Wi-Fi.* Yogyakarta: ANDI OFFSET.